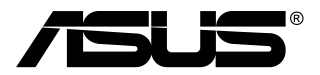

# **MB168B/MB168B+ USB-bildskärm**

# **Användarhandbok**

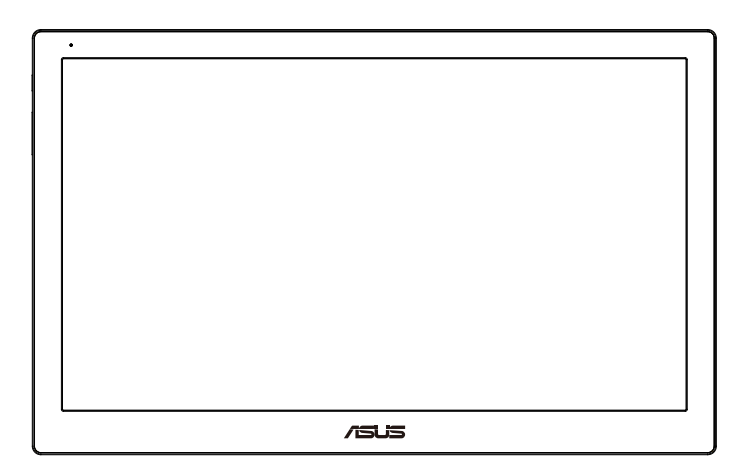

# **Innehållsförteckning**

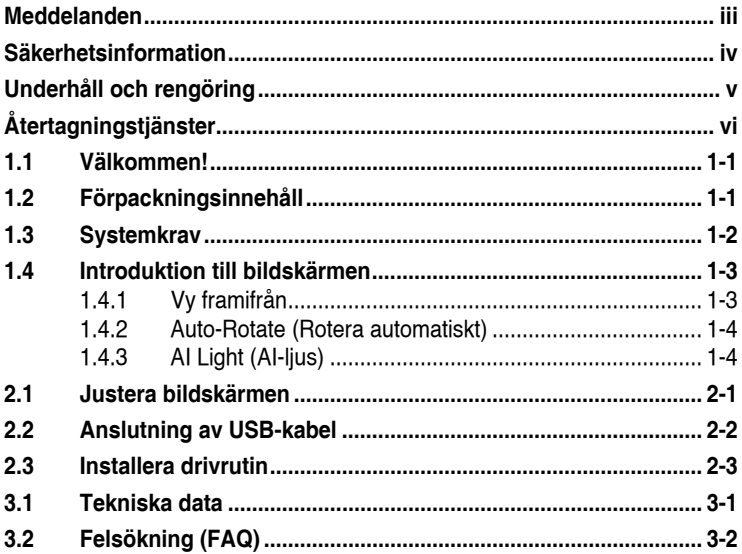

Copyright © 2013 ASUSTeK COMPUTER INC. Alla rättigheter förbehålles.

Ingen del av denna handbok, inklusive produkterna och mjukvaran beskrivna häri, får reproduceras, överföras, transkriberas, lagras i sökbara system eller översättas till något språk oavsett form och metod, med undantag för dokumentation som sparas av köparen i säkerhetskopieringssyfte, utan uttryckligt skriftligt tillstånd från ASUS COMPUTER INC. ("ASUS").

Produktgaranti eller service ges inte om: (1) produkten reparerats, midofierats eller ändrats, såvida inte sådana reparationer, modifikationer eller ändringar givits skriftligt tillstånd av ASUS, eller (2) om serienumret på produkten förstörts eller saknas.

ASUS TILLHANDAHALLER DENNA HANDBOK I BEFINTLIGT SKICK UTAN<br>GARANTIER AV NÄGON SORT, UTTALADE ELLER UNDERFÖRSTÅDDA, INKLUSIVE<br>MED INTE BEGRÄNSAT TILL UNDERFÖRSTÅDDA GARANTIER OM ELLER<br>VILLKOR FÖR SÄLJBARHET ELLER LÄMPLIGHET AFFARSVERKSAMHET, ANVANDNING ELLER DATA, AVBROTT I AFFARSVERKSAMHET<br>OCH LIKNANDE) ÄVEN OM ASUS HAR INFORMERATS OM MÖJLIGHETEN ATT<br>SÅDANA SKADESTÅND KAN UPPSTÅ SOM ETT RESULTAT AV DEFEKTER ELLER FEL I DENNA HANDBOK ELLER PRODUKT.

SPECIFIKATIONER OCH INFORMATION I DENNA HANDBOK GES ENDAST I.<br>INFORMATIONSSYFTE OCH KAN NÄR SOM HELST ÄNDRAS UTAN FÖREGÅENDE<br>MEDDELANDE, OCH SKA INTE SES SOM ETT ÄTAGANDE AV ASUS. ASUS ÅTAR<br>SIG INGET ANSVAR ELLER SKYLDIGHE SOM BESKRIVS HÄRI.

Produkter och företagsnamn som förekommer i denna handbok kan vara registrerade varumärken eller upphovsrätter som tillhör deras respektive ägare. De används endast i identifierings- eller förklaringssyfte och till ägarens fördel utan kränkande avsikt.

# <span id="page-2-0"></span>**Meddelanden**

## **Deklaration från Federal Communications Commission**

Den här apparaten överenstämmer med del 15 i FCC-reglerna. Användning är föremål för följande två villkor:

- Apparaten får inte förorsaka skadliga störningar, och
- denna enhet måste acceptera all mottagna störningar, inklusive störningar som kan orsaka oönskad funktion.

Den här utrustningen har testats och funnits överensstämma med begränsningarna för en Klass B digital apparat, i enlighet med Del 15 i FCC-reglerna. Dessa begränsningar är avsedda att ge rimligt skydd mot skadliga störningar vid heminstallation. Denna utrustning alstrar, använder och kan utstråla radiofrekvent energi, och om den inte installeras och används i enlighet med instruktionerna kan den orsaka skadliga störningar på radiokommunikation. Det finns dock ingen garanti för att inte interferens förekommer i en enskild installation. Om utrustningen skulle orsaka störningar i tv- eller radiomottagningen, vilket du kan kontrollera genom att man slå av och på utrustningen, rekommenderar vi att du försöker lösa problemet med någon eller några av följande åtgärder:

- Rikta om eller flytta på mottagarantennen.
- Öka avståndet mellan utrustningen och mottagaren.
- Anslut utrustningen till ett uttag på en annan krets än den som mottagaren är ansluten till.
- Rådfråga försäljaren eller en erfaren radio/tv-tekniker.

#### **Deklaration från Kanadas kommunikationsdepartement**

Denna digitala apparat överskrider inte de Class B-begränsningar för sändning av radiobrus från digitala apparater som ges i Kanadas kommunikationsdepartements radiostörningsregler (Radio Interference Regulations of the Canadian Department of Communications).

Denna Klass B digitala apparat uppfyller Kanadas ICES-003.

# <span id="page-3-0"></span>**Säkerhetsinformation**

- Innan USB-bildskärmen installeras, läs noga igenom all dokumentation som medföljde förpackningen.
- För att förebygga eld eller elektriska stötar, utsätt aldrig bildskärmen för regn eller fukt.
- Försök aldrig att öppna USB-bildskärmens hölje.
- Innan du använder denna USB-bildskärm, se till att alla kablar är korrekt anslutna och att strömkablarna inte är skadade. Om skada upptäcks, kontakta genast återförsäljaren.
- Undvik damm, fukt och extrema temperaturer. Placera inte USBbildskärmen på platser där den kan bli våt. Placera USB-bildskärmen på en stabil yta.
- Tryck aldrig in föremål eller spill vätska i öppningarna på USBbildskärmens hölje.
- Om du får tekniska problem med USB-bildskärmen, kontakta en kvalificerad servicetekniker eller återförsäljaren.
- Denna USB-bildskärm drivs av USB-port som överensstämmer med LPS och SELV-kretsar i enlighet med IEC60950-1:2005.

# <span id="page-4-0"></span>**Underhåll och rengöring**

- Rengöring. Stäng av projektorn och dra ur nätsladden. Rengör bildskärmsytan med en dammfri, mjuk trasa. Envisa fläckar kan tas bort med en trasa fuktad med ett milt rengöringsmedel.
- Undvik att använda rengöringsmedel som innehåller alkohol eller aceton. Använd rengöringsmedel avsedda för användning på LCDskärmar. Spruta aldrig rengöringsmedel direkt på skärmen eftersom det kan droppa in i bildskärmen och orsaka elektriska stötar.

### **Följande symptom är normal föör bildskärmen:**

- Bilden kan förete något ojämn ljusstyrka beroende på vilket skrivbordsmönster som används.
- När samma bild visas i timtal kan en efterbild finnas kvar på skärmens när nästa bild visas. Skärmen återhämtar sig långsamt eller så kan du stänga av skärmen i flera timmar.
- Om bildskärmen svartnar, blinkar eller inte längre fungerar, kontakta återförsäljaren eller servicecentret för reparation. Försök inte reparera bildskärmen själv!

## **Konventioner i denna bruksanvisning**

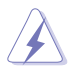

VARNING: Information om förebyggande av personskada när en åtgärd skall utföras.

VARSAMHET: Information om förebyggande av skada på utrustningen när en åtgärd skall utföras.

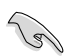

VIKTIGT: Information som du MÅSTE följa för att avsluta en uppgift.

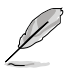

OBS: Tips och extra information för att hjälpa till att avsluta en uppgift.

#### <span id="page-5-0"></span>**Hitta ytterligare information**

Se följande källor för ytterligare information och för uppdateringar av produkt och mjukvara.

#### **1. ASUS wbbplatser**

ASUS webbplatser runt om i världen ger uppdaterad information om ASUS hård- och mjukvaruprodukter. Se **<http://www.asus.com>**

#### **2. Extra dokumentation**

Produktförpackningen kan ha innehållit extra produkltinformation som bifogats av försäljaren. Dessa dokument tillhör inte standardförpackningen.

# **Återtagningstjänster**

ASUS återvinnings- och återtagningsprogram kommer från vårt åtagande mot de högsta normerna för att skydda vår miljö. Vi tror på att tillhandahålla lösningar för våra kunder så att de kan ta ansvar för återvinning av våra produkter, batterier och andra komponenter samt förpackningsmaterial.

Gå till **<http://csr.asus.com/english/Takeback.htm>** för detaljerad återvinningsinformation i en annan region.

## <span id="page-6-0"></span>**1.1 Välkommen!**

Tack för att du köpt ASUS® USB monitor!

Den senaste USB-bildskärmen från ASUS ger en utmärkt bärbarhet och enkelhet i ditt dagliga liv och förbättrar både din visningsupplevelse och stil.

# **1.2 Förpackningsinnehåll**

Kontrollera att förpackningen innehåller följande poster:

- USB-bildskärm
- $\checkmark$  Snabbstartsguide
- CD-ROM
- Garantikort
- $\checkmark$  USB 3.0-kabel
- Läderfodral/stativ

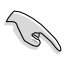

• Om något av ovanstående föremål skadats eller saknas, kontakta återförsäljaren.

## <span id="page-7-0"></span>**1.3 Systemkrav**

### **Minimikrav:**

- Windows 7 med 1,4 GHz Core 2 Duo
- 1 GB RAM

## **Rekommenderade krav:**

- Windows 7 med 2,4 GHz Core 2 Duo eller högre
- 2GB RAM

## **Rekommendationer för videouppspelning:**

- Windows Media Player (WMP)
- CyberLink PowerDVD
- Core WinDVD
- <span id="page-8-0"></span>**1.4 Introduktion till bildskärmen**
- **1.4.1 Vy framifrån**

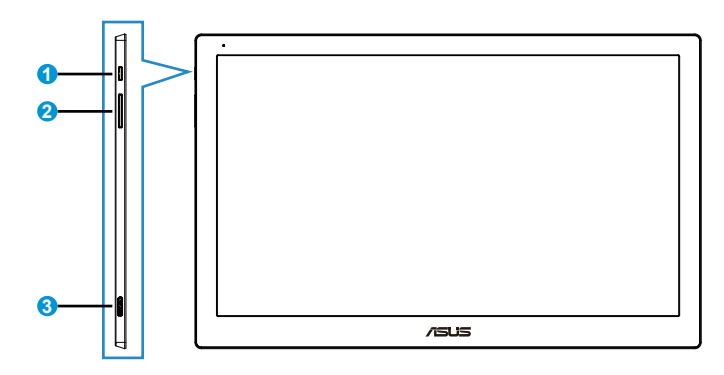

- 1. Strömbrytare/strömindikator
	- Tryck på den här knappen för att sätta på eller stänga av bildskärmen.
	- Färgen för strömindikatorn anges i tabellen nedan.

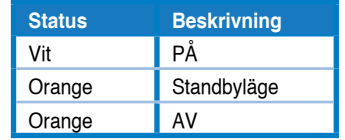

- 2. Justering av ljusstyrka
	- Tryck på denna knapp för att justera ljusstyrkan. Observera att denna knapp blir inaktiv när **AI Light (AI-ljus)**-funktionen är aktiverad.
	- För att aktivera knappen igen måste du inaktivera **AI Light (AI-ljus)**.
- 3. Micro B USB 3.0-port

## <span id="page-9-0"></span>**1.4.2 Auto-Rotate (Rotera automatiskt)**

Vår USB-bildskärm är utrustad med **G-sensor** för att upptäcka dess position i realtid. Skärmbilden ändras automatiskt från liggande till stående läge, eller vice versa, beroende på bildskärmens aktuella position.

För att inaktivera denna funktion, avmarkera den via **ASUS Ezlink Utility**.

## **1.4.3 AI Light (AI-ljus)**

Bildskärmen kan justera ljusstyrkan automatiskt beroende på omgivande belysning.

När **AI Light (AI-ljus)**-funktionen aktiveras så programmeras ljusstyrkan av omgivningssensorn. Därav inaktiveras knappen för justering av ljusstyrka tillfälligt. För att aktivera denna funktion igen, inaktivera **AI Light (AI-ljus)** via **ASUS Ezlink Utility**.

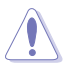

• Funktionen **Auto-Rotate (Rotera automatiskt)** och **AI Light (AI-ljus)** fungerar inte i **MAC OS** eller **Windows XP**.

## <span id="page-10-0"></span>**2.1 Justera bildskärmen**

- För optimal visning rekommenderar vi att du tittar på hela bidslkärmsytan och sedan justerar vinkeln till den vinkel du finner bekvämast.
- Du kan justera bildskärmens vinkel mellan två positioner med läderfodralet.
- Det finns två band för att justera visningsvinkeln. För upprätt läge, använd det bortre bandet. För tillbakalutat läge, använd det andra bandet.

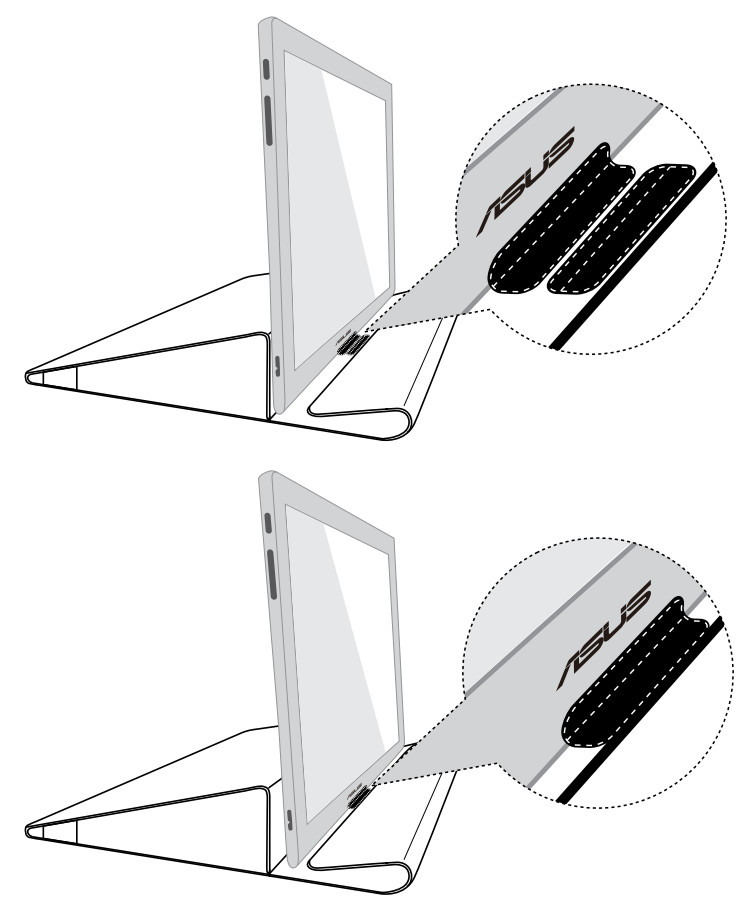

# <span id="page-11-0"></span>**2.2 Anslutning av USB-kabel**

Anslut den ena delen av USB-kabeln till bildskärmens USB-port och den andra till datorns USB-port

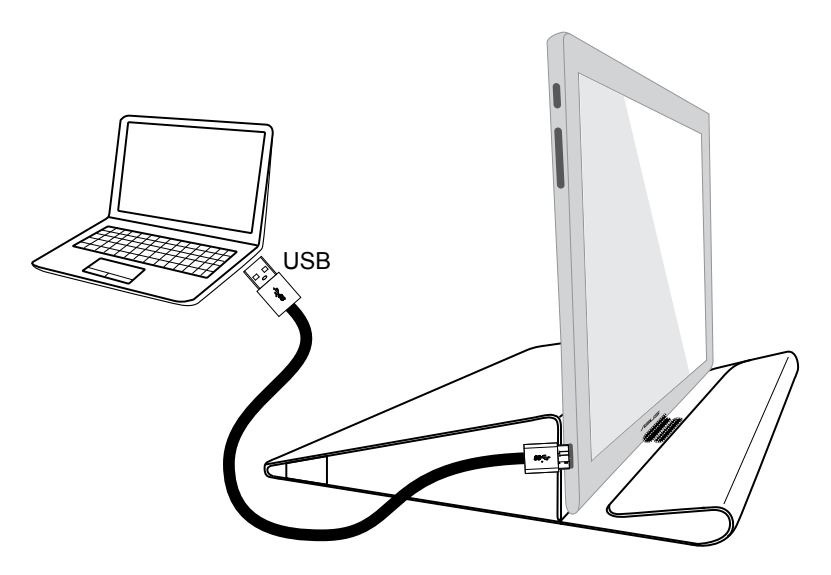

# <span id="page-12-0"></span>**2.3 Installera drivrutin**

USB-bildskärmen fungerar endast när medföljande support-CD har installerats korrekt. Före installationen, se till att USB-kabeln är ansluten mellan USB-bildskärmen och systemet.

Sätt in den medföljande support-CD:n i datorn för att starta programmet som installerar de program och drivrutiner som behövs.

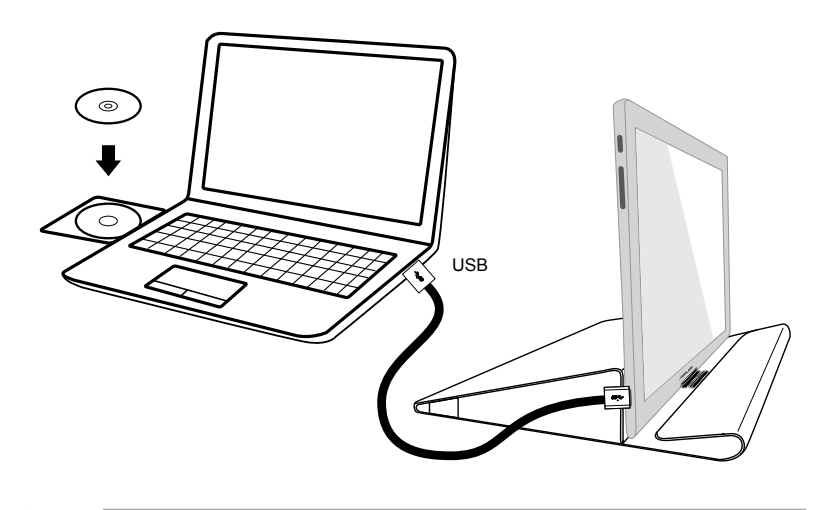

- Vissa antivirusprogram kan stoppa installationsprogrammet från att startas automatiskt. Installera i så fall programvaran manuellt.
- Installationsprogrammet som startas automatiskt fungerar inte i **MAC OS**.

## <span id="page-13-0"></span>**3.1 Tekniska data**

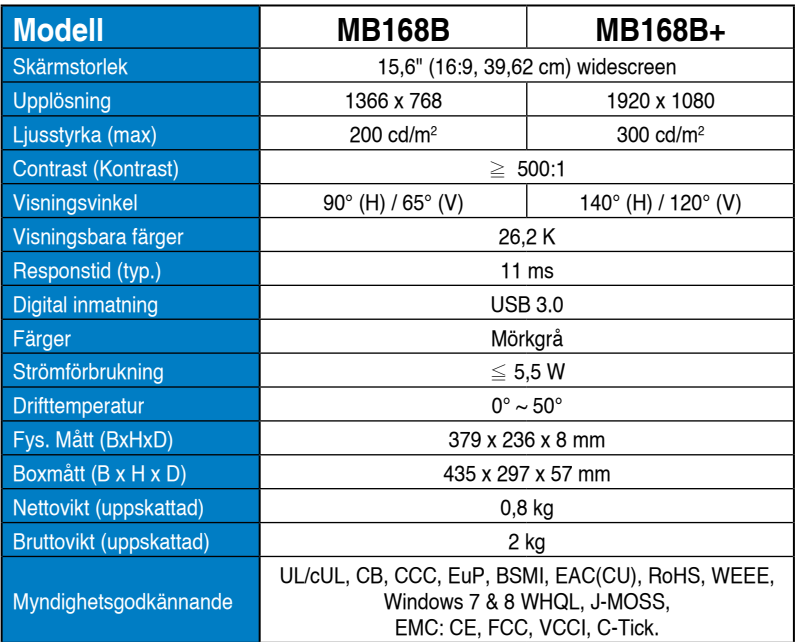

\*Specifikationer kan komma att ändras utan föregående meddelande.

# <span id="page-14-0"></span>**3.2 Felsökning (FAQ)**

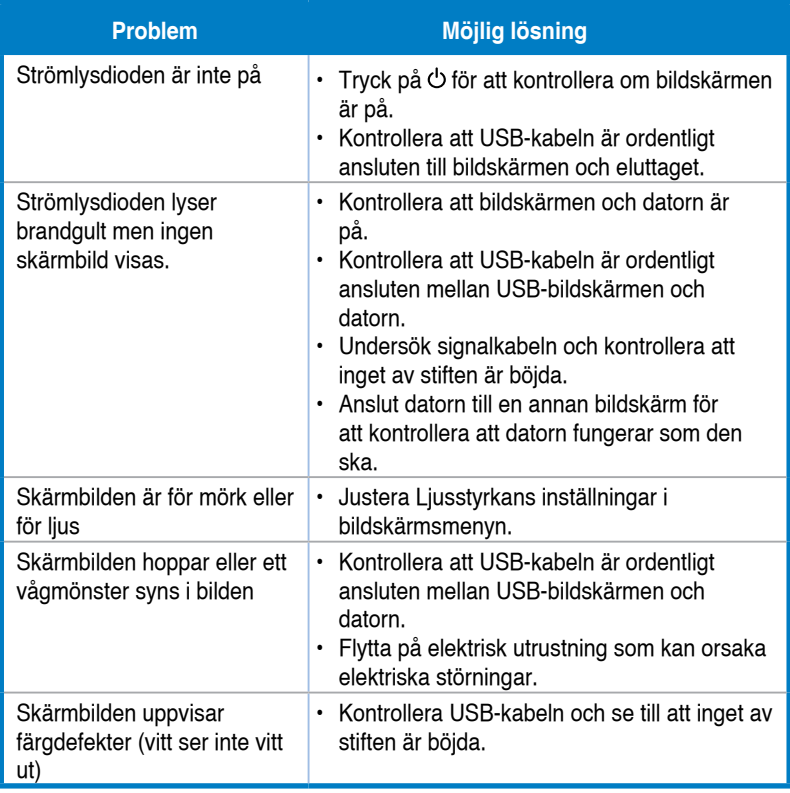